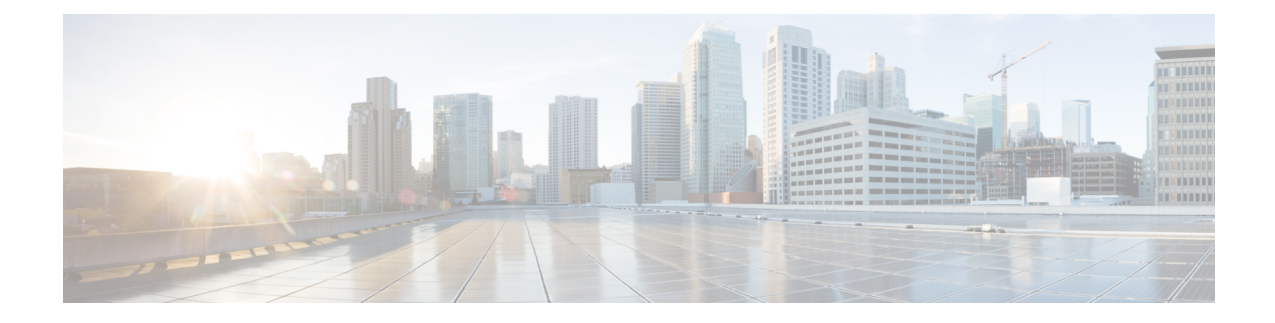

# 在 **AWS** 云上部署 **ASA** 虚拟

您可以在 Amazon Web 服务 (AWS) 云上部署 ASA 虚拟。

Ú

从 9.13(1) 开始, 现在可在任何支持的 ASA 虚拟 vCPU/内存配置中使用任何 ASA 虚拟许可证。 这可让 ASA 虚拟 客户在各种各样的 VM 资源占用空间中运行。这还会增加受支持的 AWS 实 例类型的数量。 重要事项

- 关于 AWS 云上的 ASA 虚拟 部署, 第1页
- ASA 虚拟和 AWS 的前提条件, 第5页
- · ASA 虚拟和 AWS 的准则和限制, 第5页
- 配置迁移和 SSH 身份验证, 第6页
- AWS 上的 ASA 虚拟网络拓扑示例, 第 7 页
- 在 AWS 上部署 ASA 虚拟, 第8页
- AWS 上的 ASA 虚拟 的性能调整, 第10页

## 关于 **AWS** 云上的 **ASA** 虚拟 部署

ASA 虚拟 运行与物理 ASA 相同的软件,以虚拟形式提供成熟的安全功能。ASA 虚拟可以部署在公 有 AWS 云中。然后,可以对其进行配置,以保护在一段时间内扩展、收缩或转换其位置的虚拟和 物理数据中心工作负载。

系统支持以下 ASA 虚拟实例类型。

#### 表 **1: AWS** 支持的实例类型

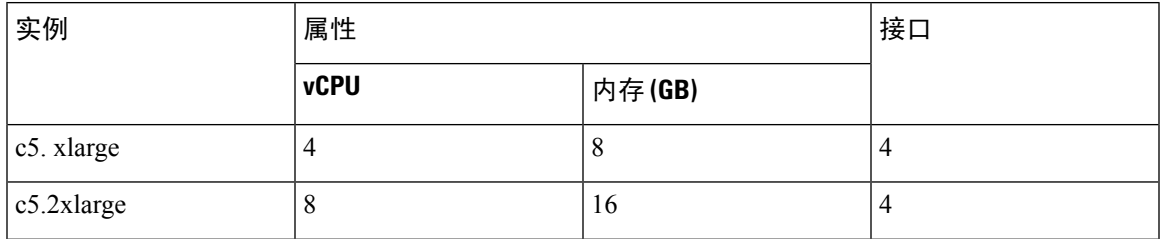

I

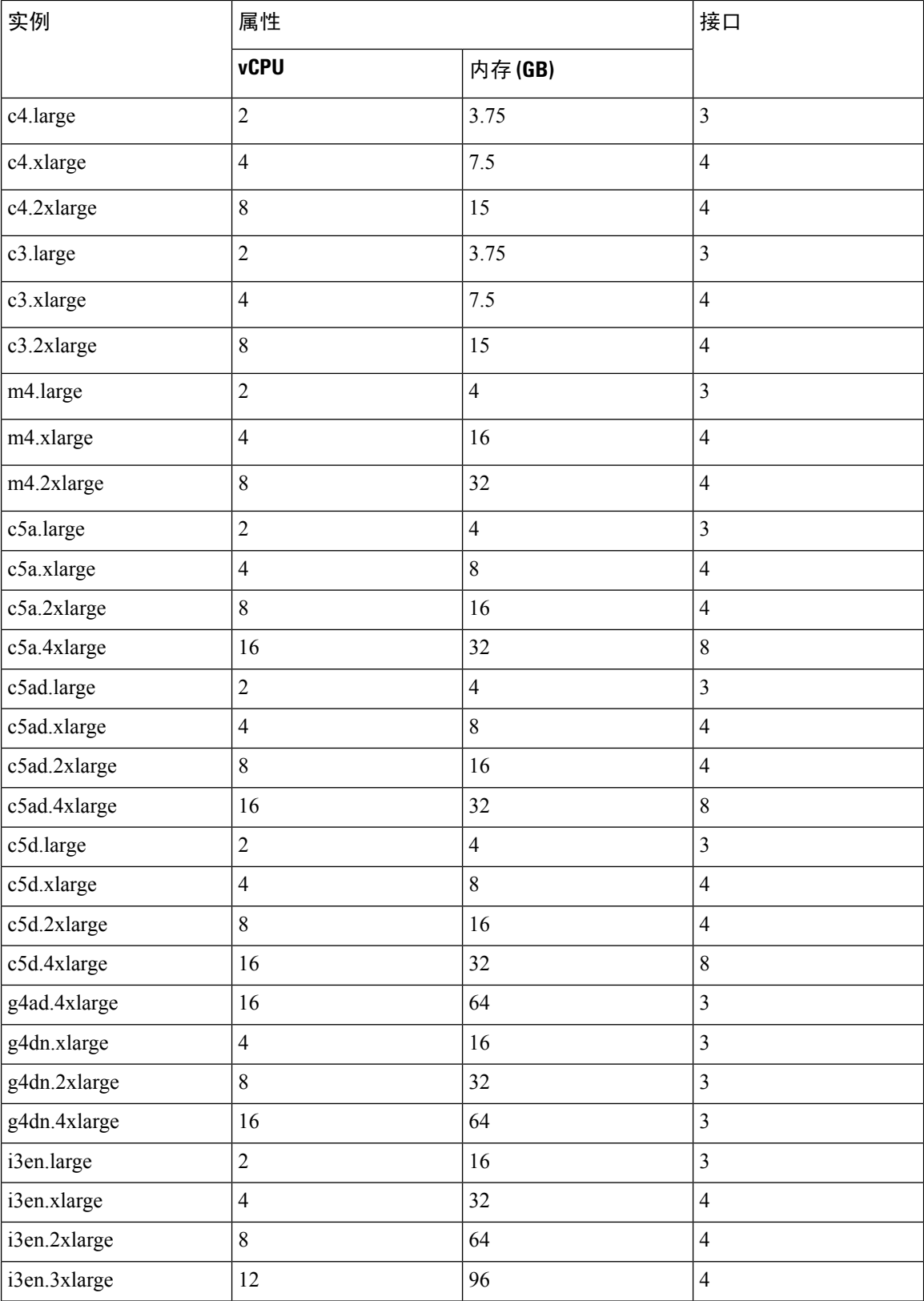

I

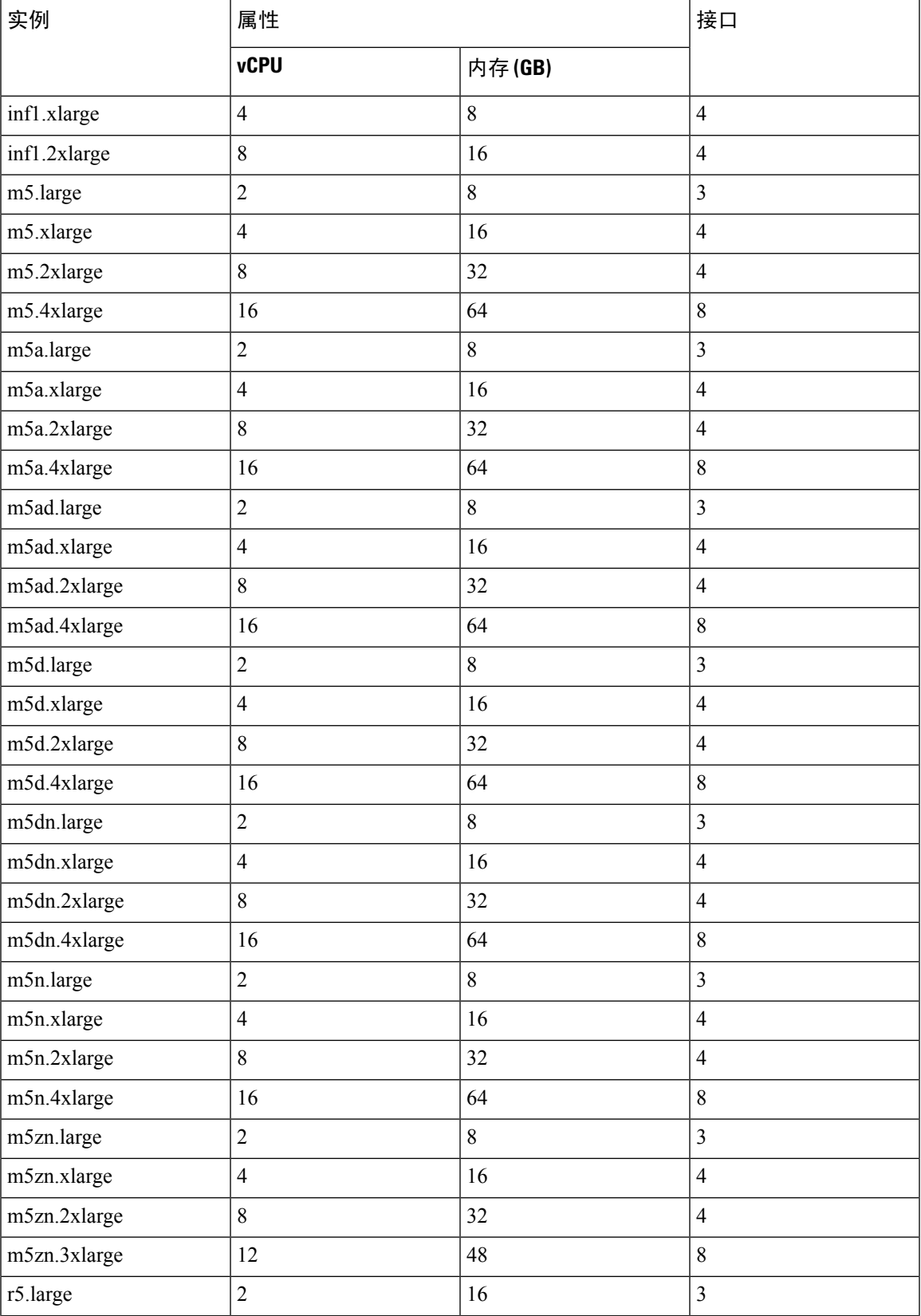

 $\overline{\phantom{a}}$ 

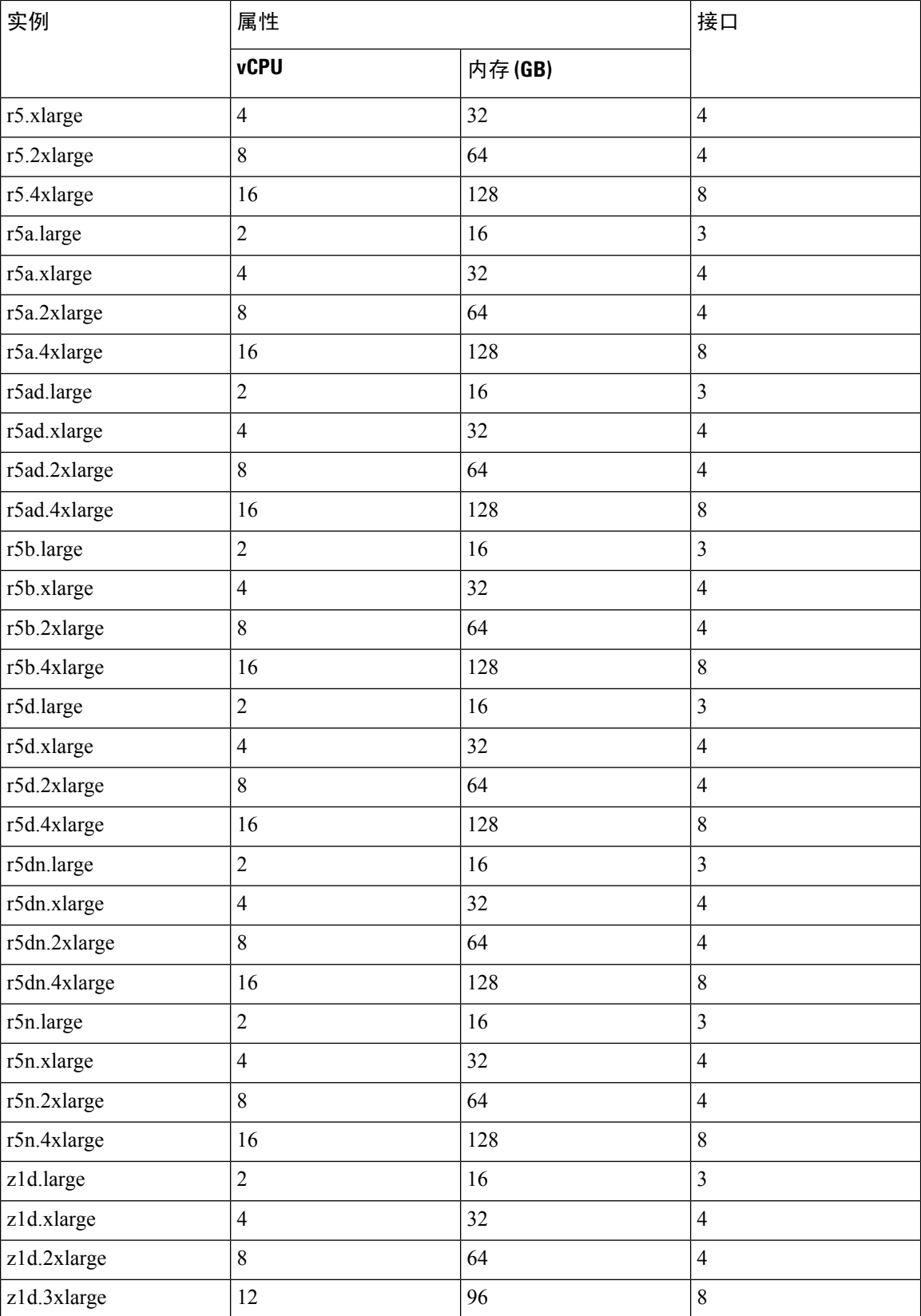

如果您使用的是 M4 或 C4 实例类型, 我们建议您迁移到使用 Nitro 虚拟机监控程序和弹性网络 适配器 (ENA) 接口驱动程序的 C5 或 M5 实例类型,以便提高性能。 提示

您可以在AWS上创建一个帐户,使用"AWS向导"(AWSWizard)设置ASA虚拟,并选择"Amazon 机器映像 (AMI)"(Amazon Machine Image [AMI])。AMI 是一种模板, 其中包含启动您的实例所需的 软件配置。

```
Ú
```
 $\mathcal{Q}$ 

重要事项 AMI 映像在 AWS 环境之外不可下载。

## **ASA** 虚拟和 **AWS** 的前提条件

- 在 [aws.amazon.com](https://aws.amazon.com/) 上创建帐户。
- 许可 ASA 虚拟。在您许可 ASA 虚拟之前, ASAv 将在降级模式下运行, 此模式仅支持 100 个 连接和 100 Kbps 的吞吐量。请参阅许可 [ASA](asav-918-gsg_chapter1.pdf#nameddest=unique_4) 虚拟。
- 接口要求:
	- 管理接口
	- 内部和外部接口
	- (可选) 其他子网 (DMZ)
- 通信路径:
	- 管理接口 用于将 ASA 虚拟连接到 ASDM; 不能用于直通流量。
	- 内部接口(必需)- 用于将 ASA 虚拟连接到内部主机。
	- 外部接口(必需)- 用于将 ASA 虚拟连接到公共网络。
	- DMZ 接口(可选)- 在使用 c3.xlarge 接口时,用于将 ASA 虚拟连接到 DMZ 网络。
- 有关 ASA 虚拟 系统要求, 请参阅思科 Cisco Secure [Firewall](http://www.cisco.com/c/en/us/td/docs/security/asa/compatibility/asamatrx.html) ASA 兼容性。

### **ASA** 虚拟和 **AWS** 的准则和限制

#### 支持的功能

AWS 上的 ASA 虚拟支持以下功能:

• 对 Amazon EC2 C5 实例的支持,下一代 Amazon EC2 计算优化的实例系列。

- 虚拟私有云 (VPC) 中的部署
- 增强型联网 (SR-IOV) 在可用的情况下
- 从 Amazon Marketplace 部署
- 第 3 层网络的用户部署
- 路由模式(默认)
- Amazon CloudWatch

#### 不支持的功能

AWS 上的 ASA 虚拟不支持以下功能:

- 控制台访问(使用 SSH 或 ASDM 通过网络接口执行管理操作)
- VLAN
- 混合模式(不支持嗅探或透明模式防火墙)
- 多情景模式
- 集群
- ASA 虚拟 本地 HA
- 只有直接物理接口上支持 EtherChannel
- VM 导入/导出
- 独立于虚拟机监控程序的包装
- VMware ESXi
- 广播/组播消息

这些消息不会在AWS内传播,因此需要使用广播/组播的路由协议无法在AWS中按预期工作。 VXLAN 只能使用静态对等体运行 。

• 免费/未经请求的 ARP

AWS中不接受这些ARP,因此需要免费ARP或未经请求的ARP的NAT配置无法按预期工作。

• IPv6

### 配置迁移和 **SSH** 身份验证

使用 SSH 公共密钥身份验证时的升级影响 - 由于更新 SSH 身份验证,因出必须进行额外的配置才能 启用 SSH 公共密钥身份验证; 所以,使用公共密钥身份验证的现有 SSH 配置在升级后将不再有效。 公共密钥身份验证是 Amazon Web 服务 (AWS) 上的 ASA 虚拟的默认设置, 因此, AWS 用户将看到

此问题。为了避免SSH连接丢失,您可以在升级之前更新配置。或者,您可以在升级之后使用ASDM (如果您启用了 ASDM 访问)修复配置。

以下是用户名"admin"的原始配置示例:

```
username admin nopassword privilege 15
username admin attributes
 ssh authentication publickey 55:06:47:eb:13:75:fc:5c:a8:c1:2c:bb:
  07:80:3a:fc:d9:08:a9:1f:34:76:31:ed:ab:bd:3a:9e:03:14:1e:1b hashed
```
要在升级之前使用 **ssh authentication** 命令,请输入以下命令:

```
aaa authentication ssh console LOCAL
username admin password <password> privilege 15
```
我们建议为该用户名设置一个密码,而不是保留 **nopassword** 关键字(如果存在)。**nopassword** 关 键字表示可以输入任何密码,而不是表示不能输入任何密码。在 9.6(2) 之前, SSH 公共密钥身份验 证不需要 **aaa** 命令,因此未触发 **nopassword** 关键字。现在,由于需要 **aaa** 命令,因此如果已经有 **password**(或 **nopassword** 关键字),它会自动允许对 **username**进行常规密码身份验证。

在升级之后,**username** 命令不再需要 **password** 或 **nopassword** 关键字;您可以要求用户不能输入密 码。因此,要仅强制公共密钥身份验证,请重新输入 **username** 命令:

username admin privilege 15

## **AWS** 上的 **ASA** 虚拟网络拓扑示例

下图显示了在路由防火墙模式下建议用于 ASA 虚拟的网络拓扑, 在 AWS 中为 ASA 虚拟配置了四 个子网(管理、内部、外部和 DMZ)。

图 **1: AWS** 上的 **ASA** 虚拟部署示例

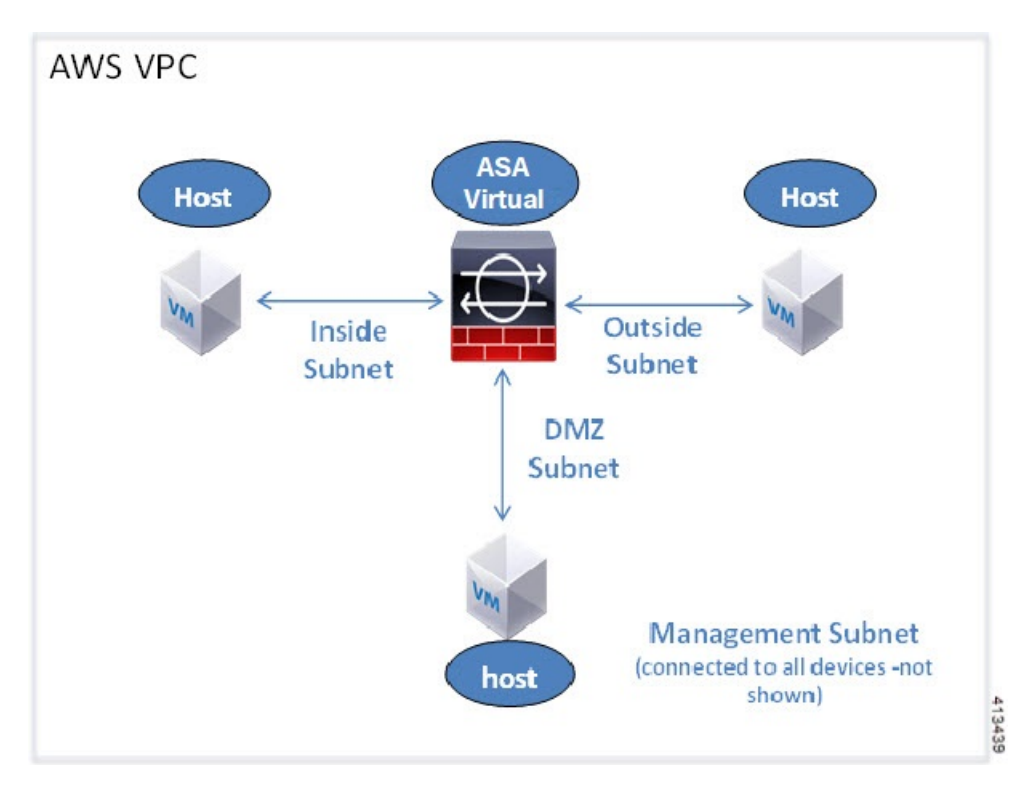

### 在 **AWS** 上部署 **ASA** 虚拟

以下操作程序概要列出了在ASA虚拟上设置AWS的步骤。如需了解详细的设置步骤,请参阅《[AWS](https://aws.amazon.com/documentation/gettingstarted/) [入门》](https://aws.amazon.com/documentation/gettingstarted/)。

- 步骤1 登录到 [aws.amazon.com](https://aws.amazon.com/), 选择您所在的区域。
	- AWS 划分为彼此隔离的多个区域。区域显示在屏幕的右上角。一个区域中的资源不会出现在另一个区域 中。请定期检查以确保您在预期的区域内。 注释
- 步骤 **2** 依次点击我的帐户 **(My Account)** > **AWS** 管理控制台 **(AWS Management Console)**,接着在"联网"(Networking) 下点击 **VPC** > 启动 **VPC** 向导 **(Start VPC Wizard)**,然后选择单个公共子网并设置以下各项来创建您的 VPC(除 非另有说明,您可以使用默认设置):
	- 内部和外部子网 输入 VPC 和子网的名称。
	- 互联网网关 通过互联网启用直接连接(输入互联网网关的名称)。
	- 外部表 添加条目以启用发送到互联网的出站流量(将 0.0.0.0/0 添加到互联网网关)。
- 步骤 **3** 依次点击我的帐户**(My Account)** > **AWS**管理控制台**(AWS Management Console)** >**EC2**,然后点击创建实例**(Create an Instance)**。
- 选择您的 AMI(例如 Ubuntu Server 14.04 LTS)。 使用您的映像传送通知中确定的 AMI。
- 选择 ASA 虚拟支持的实例类型(例如 c3.large)。
- 配置实例(CPU 和内存是固定的)。
- 展开高级详细信息 **(Advanced Details)** 部分,然后在用户数据 **(User data)** 字段中,您可以选择输入 Day 0 配 置,即文本输入,其中包含启动 ASA 虚拟时应用的 ASA 虚拟配置。有关使用更多信息(例如智能许可)配 置 Day 0 配置的详细信息,请参阅准备 Day 0 [配置文件。](asav-918-gsg_chapter3.pdf#nameddest=unique_57)
	- 管理接口 如果您选择提供 Day 0 配置, 则必须提供管理接口详细信息, 应将其配置为使用 DHCP。
	- 数据接口 仅当您在 Day 0 配置中提供该信息时才会分配和配置数据接口的 IP 地址。可以将数据接口配 置为使用 DHCP;或者,如果要连接的网络接口已创建且 IP 地址已知,则可以在 Day 0 配置中提供 IP 详 细信息。
	- 没有 **Day 0** 配置时 如果在不提供 Day 0 配置的情况下部署 ASA 虚拟,则 ASA 虚拟将应用默认 ASA 虚 拟配置,在该配置中从 AWS 元数据服务器获取连接接口的 IP 并分配 IP 地址(数据接口将获取 IP 分配, 但 ENI 将关闭)。管理 0/0 接口将启用,并获取使用 DHCP 地址配置的 IP。有关 Amazon EC2 和 Amazon [VPC](https://docs.aws.amazon.com/vpc/latest/userguide/vpc-ip-addressing.html) IP 寻址的信息, 请参阅 VPC 中的 IP 寻址。

#### • **Day 0** 配置示例 -

interface G0/1

```
! ASA Version 9.x.1.200
!
interface management0/0
management-only
nameif management
security-level 100
ip address dhcp setroute
no shutdown
!
crypto key generate rsa modulus 2048
ssh 0 0 management
ssh ::/0 management
ssh timeout 60
ssh version 2
username admin password Q1w2e3r4 privilege 15
username admin attributes
service-type admin
aaa authentication ssh console LOCAL
!
same-security-traffic permit inter-interface
same-security-traffic permit intra-interface
access-list allow-all extended permit ip any any
access-list allow-all extended permit ip any6 any6
access-group allow-all global
!
interface G0/0
nameif outside
ip address dhcp setroute
no shutdown
!
```

```
nameif inside
ip address dhcp
no shutdown
!
```
- 存储(接受默认值)。
- 标签实例 您可以创建许多标签,对您的设备进行分类。请为标签取一个便于您查找的名称。
- 安全组 创建安全组并为其命名。安全组是供实例控制入站流量和出站流量的虚拟防火墙。

默认情况下, 安全组对所有地址开放。请更改规则, 以便仅允许从用于访问ASA虚拟的地址通过SSH入站。

- 检查您的配置,然后点击启动 **(Launch)**。
- 步骤 **4** 创建密钥对。
	- 请为密钥对取一个您可以识别的名称,然后将密钥下载到安全的位置;密钥不能重复下载。如果您丢失 密钥对,则必须销毁您的实例,然后重新部署。 注意
- 步骤 **5** 点击启动实例 **(Launch Instance)** 以部署 ASA 虚拟。
- 步骤 **6** 依次点击我的帐户 **(My Account)** > **AWS** 管理控制台 **(AWS Management Console)** > **EC2** > 启动实例 **(Launch an Instance)** > 我的 **AMI (My AMIs)**。
- 步骤 **7** 确保为 ASA 虚拟禁用每个实例的源/目标检查。

AWS 默认设置仅允许实例接收其 IP 地址(IPv4)的流量,并且仅允许实例从其自己的 IP 地址(IPv4)发送流 量。要使 ASA 虚拟能够作为路由跳点,必须在每个 ASA 虚拟的流量接口(内部、外部和 DMZ)上禁用源/目标检 查。

### **AWS** 上的 **ASA** 虚拟 的性能调整

#### **VPN** 优化

AWS c5 实例的性能比较老的 c3、c4 和 m4 实例高得多。在 c5 实例系列上,RA VPN 吞吐量(使用 450B TCP 流量与 AES-CBC 加密的 DTLS) 大约为:

- c5.large  $\pm$  0.5Gbps
- c5.xlarge  $\pm$  1Gbps
- c5.2xlarge  $\pm$  2Gbps

当地语言翻译版本说明

思科可能会在某些地方提供本内容的当地语言翻译版本。请注意,翻译版本仅供参考,如有任何不 一致之处,以本内容的英文版本为准。